# Break your device? Exchange it for a loaner here!

## **Exchange** for a Loaner Device:

**1**

b a

 $\boxed{3}$   $\boxed{\text{cancer}}$ 

 $6$  0

 $\overline{2}$  $\boxed{4}$   $\boxed{5}$ 

 $7|8$ 

**2**

**3**

**4**

Locate the bay that was assigned to you. This number is provided to you by your tech dept.

Enter the bay number and press OK.

When asked for a PIN, enter your assigned user PIN number and press OK.

If correct credentials were entered, door will automatically open.

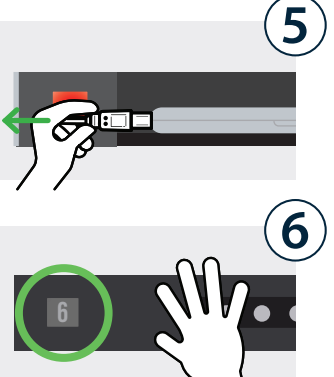

6

Unplug the loaner device and **take it out** of the bay. Place your broken device *inside*.

The light will turn  $off$ , indicating bay is **no** longer accessible.

### Collect Your Fixed Device:

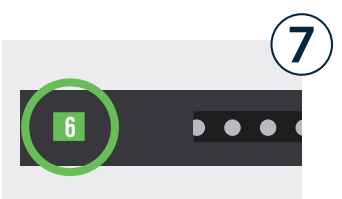

#### Locate the bay that was assigned to you.

This number is provided to you by your tech dept.

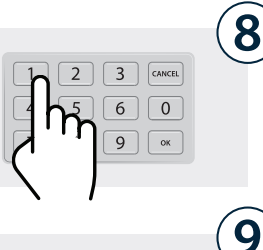

Enter the bay number and press OK.

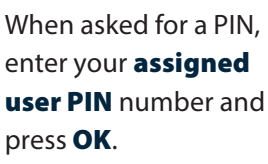

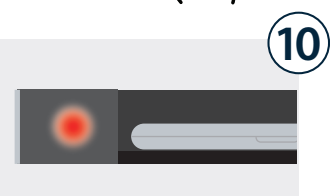

 $\boxed{4}$   $\boxed{5}$ 

 $7|8$ 

press OK. If correct credentials

were entered, door will automatically open.

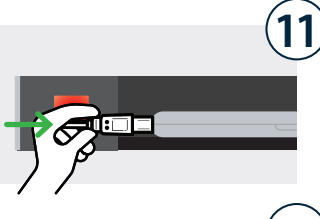

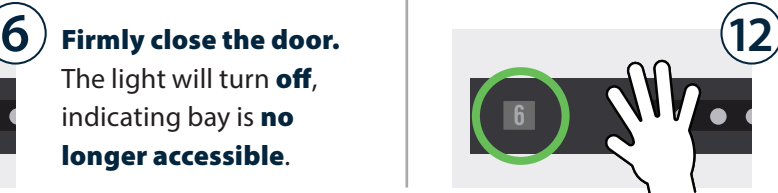

**Unplug** the fixed device and take it out. Place the loaner inside and plug it in.

Firmly close the door. The light will turn  $off$ , indicating bay is **no longer** accessible. You're all set!

## Break your device? Exchange it for a loaner here!

*Temporary user assigned to bay.*

### Cloud Setup Cheat Sheet

Cloud Admin needs to assign a single user to a specific

bay on the fly (as requests come in).

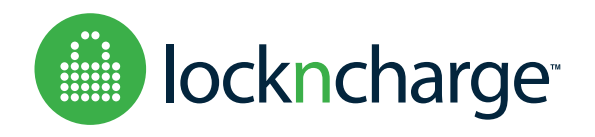